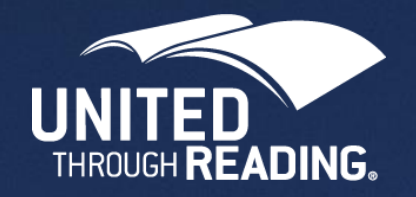

# United Through Reading App

Install Instructions

Every child deserves a bedtime story.

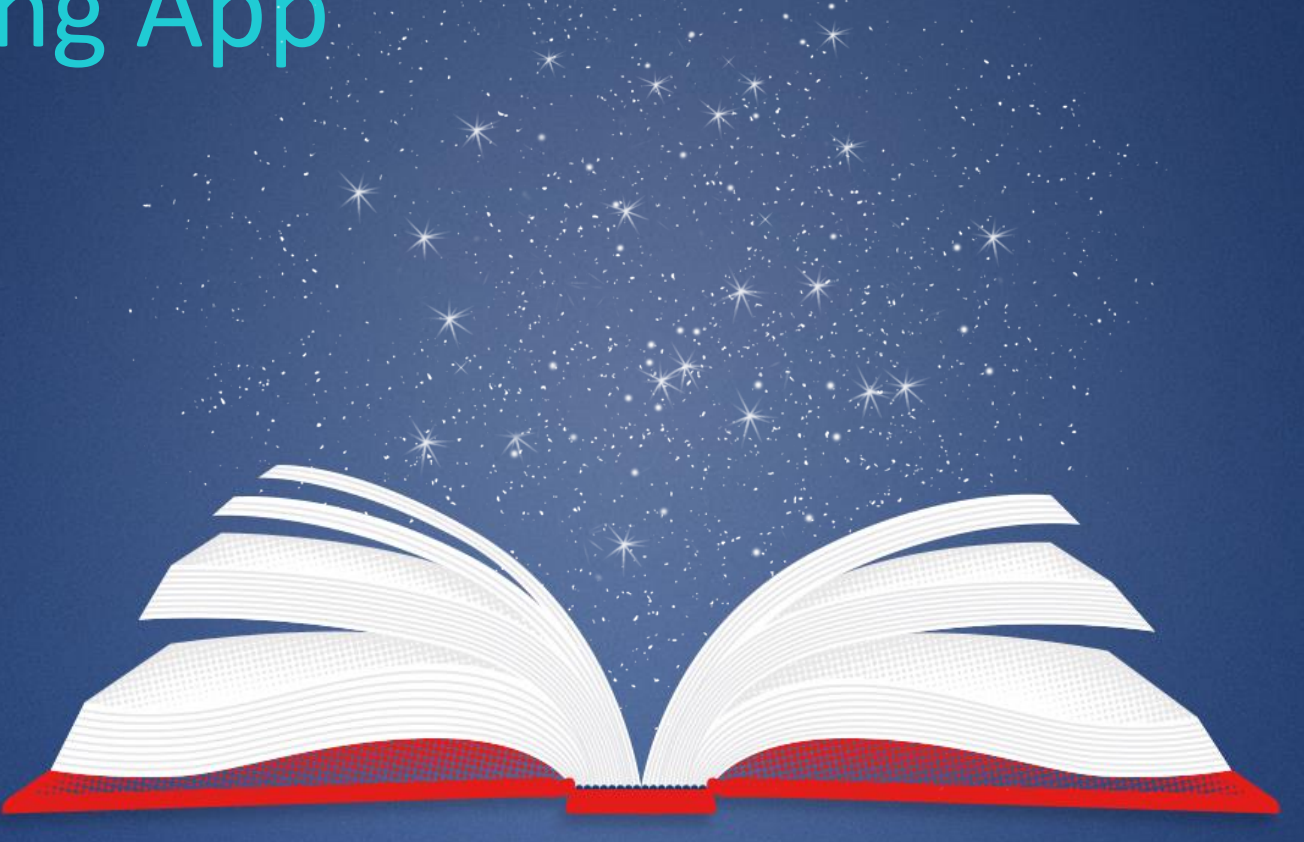

#### Install Instructions

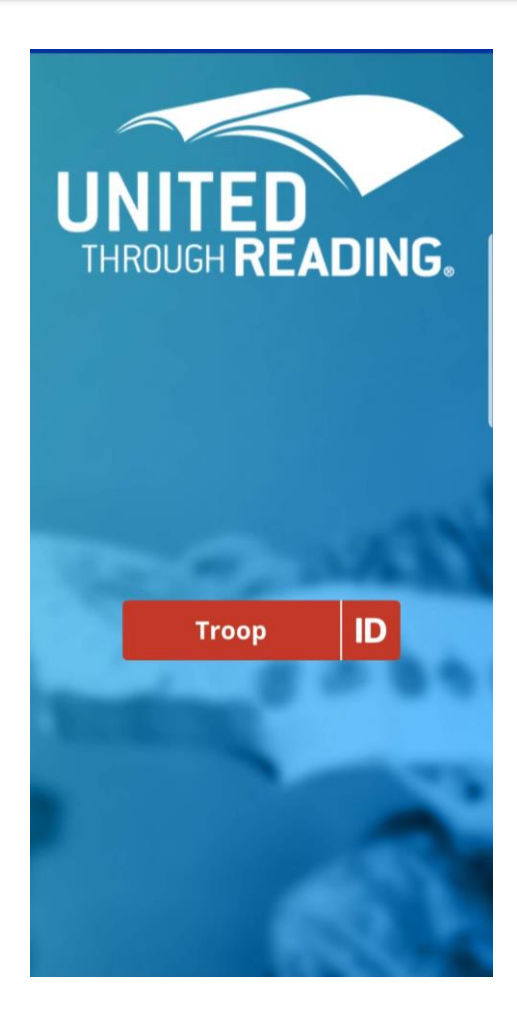

#### iOS App

Go to <https://unitedthroughreading.org/app/> and select the App Store Link. Or search for United Through Reading, the App Store.

#### Android App

Go to <https://unitedthroughreading.org/app/> and select the Google Play Store Link. Or search for United Through Reading on the Google Play Store.

Web Viewer (no install necessary) From any web connected device go to [https://www.utrapp.org](iOS Device.pptx)

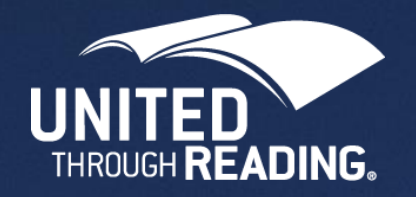

## United Through Reading App

First Login

Every child deserves a bedtime story.

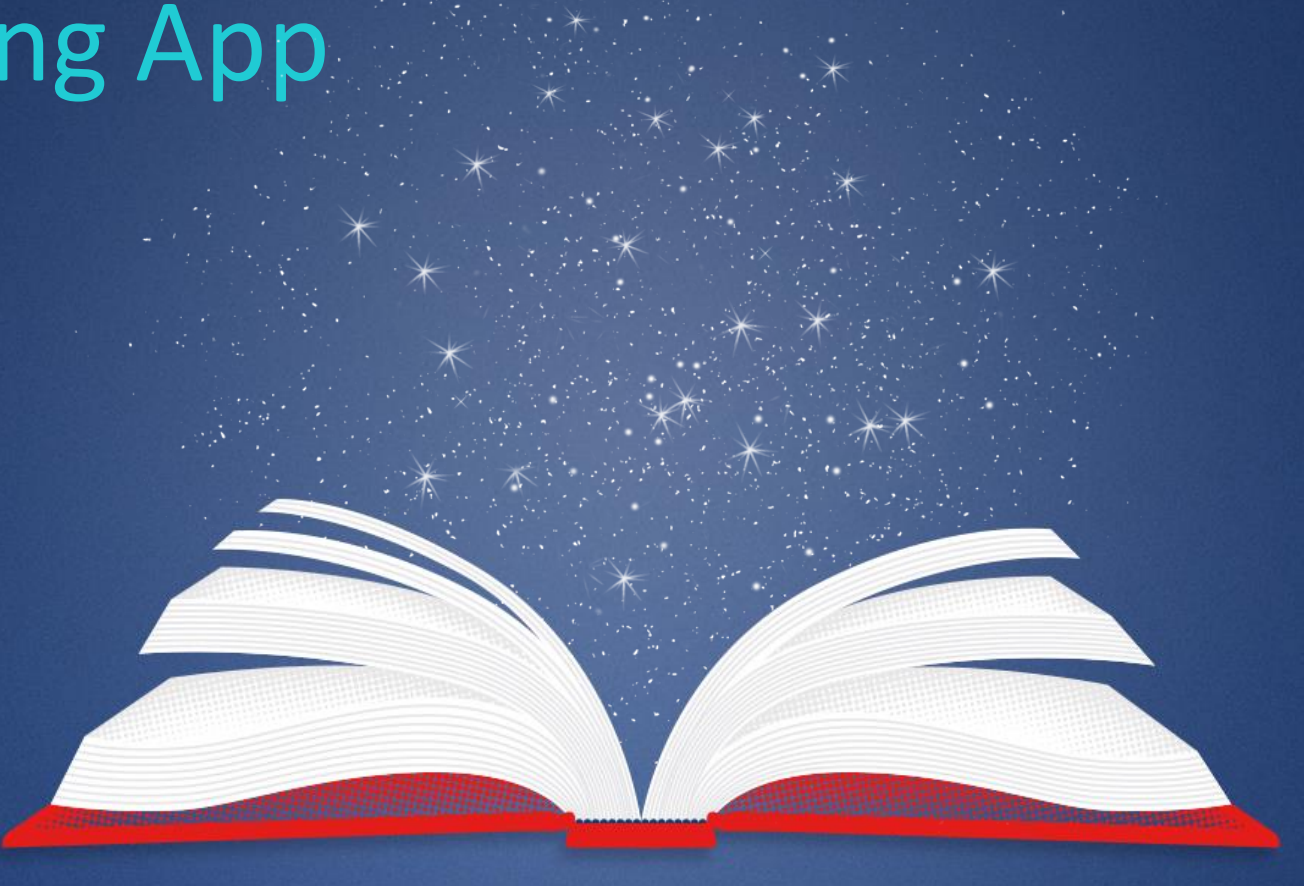

## Initial App Screen

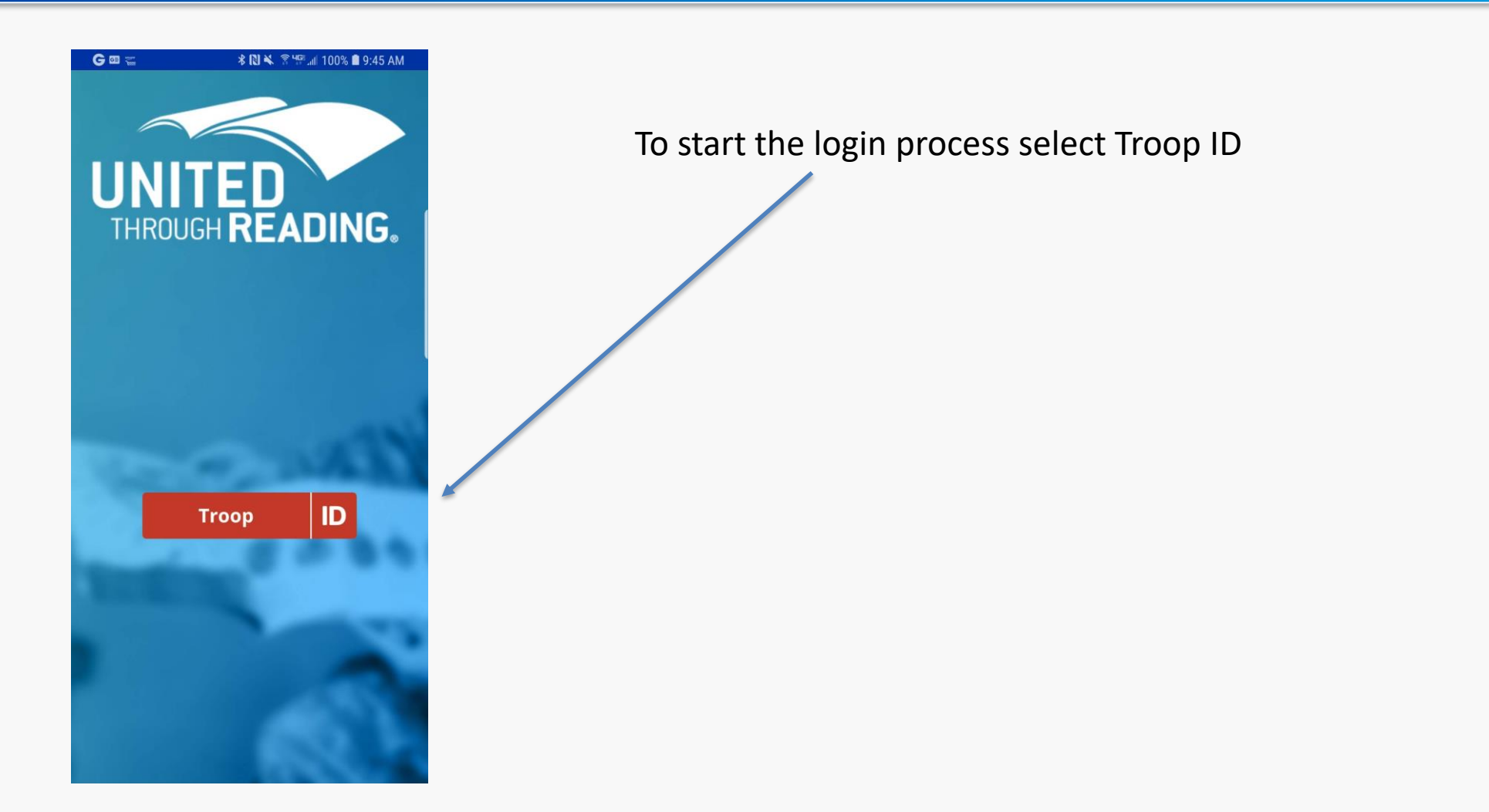

### Login

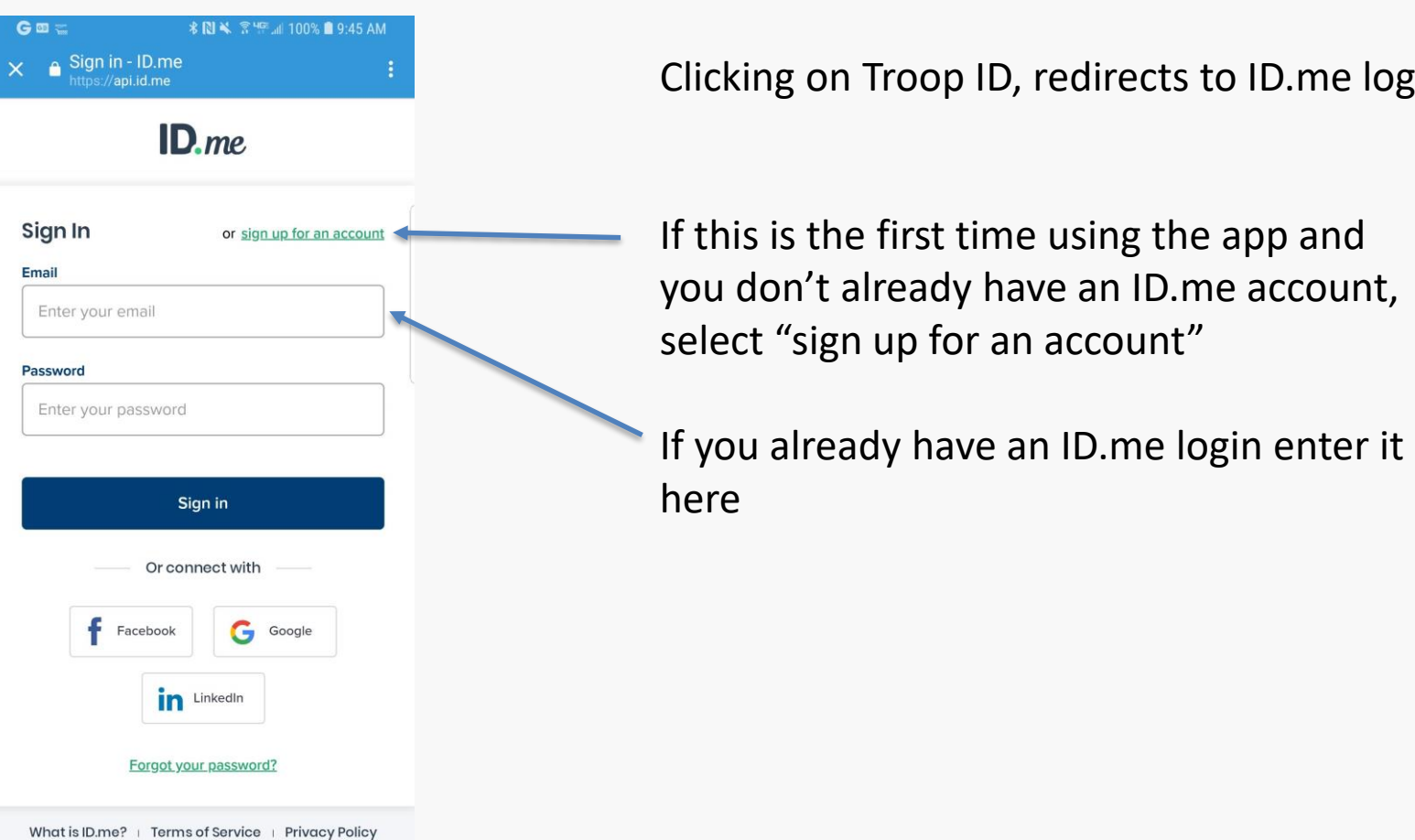

Clicking on Troop ID, redirects to ID.me login

#### ID.me Verification

#### $ID$ .me **Troop ID** Verifying as a member of the military community is fast and easy. Once complete, you'll have a digital Troop ID that can be used to claim exclusive benefits. Select an option to verify your status Verify using a USAA membership Verify using a government service record (Choose this if you were on active duty after 9/30/1985) Verify using a .mil e-mail address Verify by requesting your DD214 Verify by uploading documentation Not sure which verification option to select?

 $\vee$  English

If you selected "sign up for an account" ID.me will move to this screen.

Select the appropriate authentication method, and follow the instructions.

Spouses and children will need the Service Members information in order to create their own account.

If you recorded at a UTR site, be sure to sign up using the same email you used when making the recording.

### Authentication Complete

 $1:53$ **© 5G .all 75% United Through Reading** SPOTLIGHT<br>STORIES **CREATE STORIES VIEW STORIES** 

No stories to upload. Add stories with the "+" button.

 $\Box$ 

 $\langle$ 

 $\mathbf{III}$ 

Once authenticated, the UTR app will open.

Follow this link for Android use instructions. [UTR App Android Instructions](http://unitedthroughreading.org/wp-content/uploads/2021/03/UTR-App-Android-Device-033121.pdf)

Follow this link for iOS use instructions. [UTR App iOS Instructions](http://unitedthroughreading.org/wp-content/uploads/2021/03/UTR-App-iOS-Device-033121.pdf)

Follow this link for web use instructions. [UTR Web Viewer Instructions](http://unitedthroughreading.org/wp-content/uploads/2021/03/UTR-App-Web-Interface-033121.pdf)

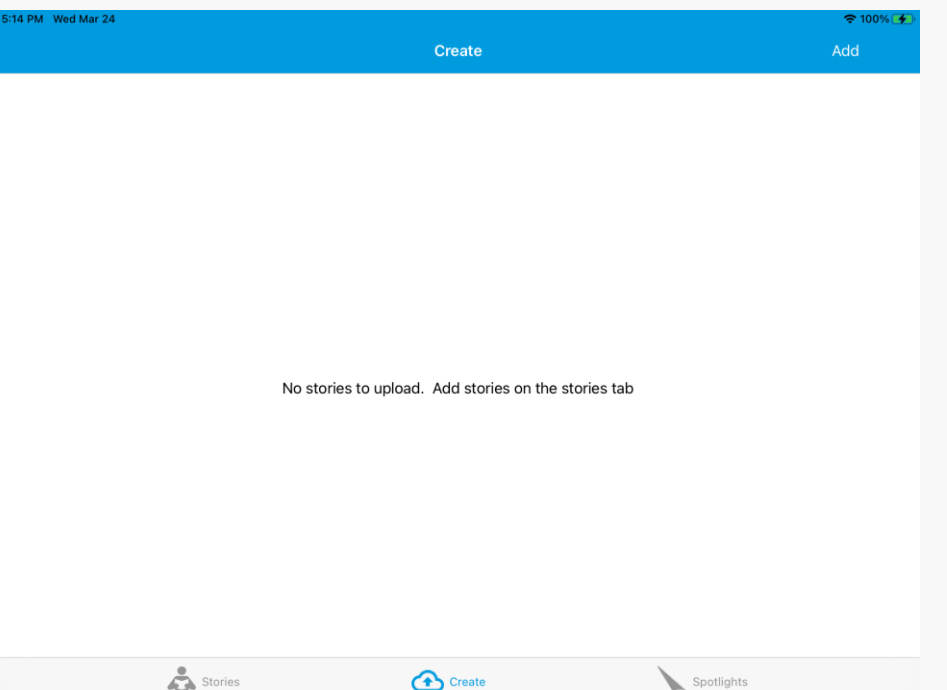